## RECUPERA TU REGISTRO MÓVIL DIGITAL DE COVID-19

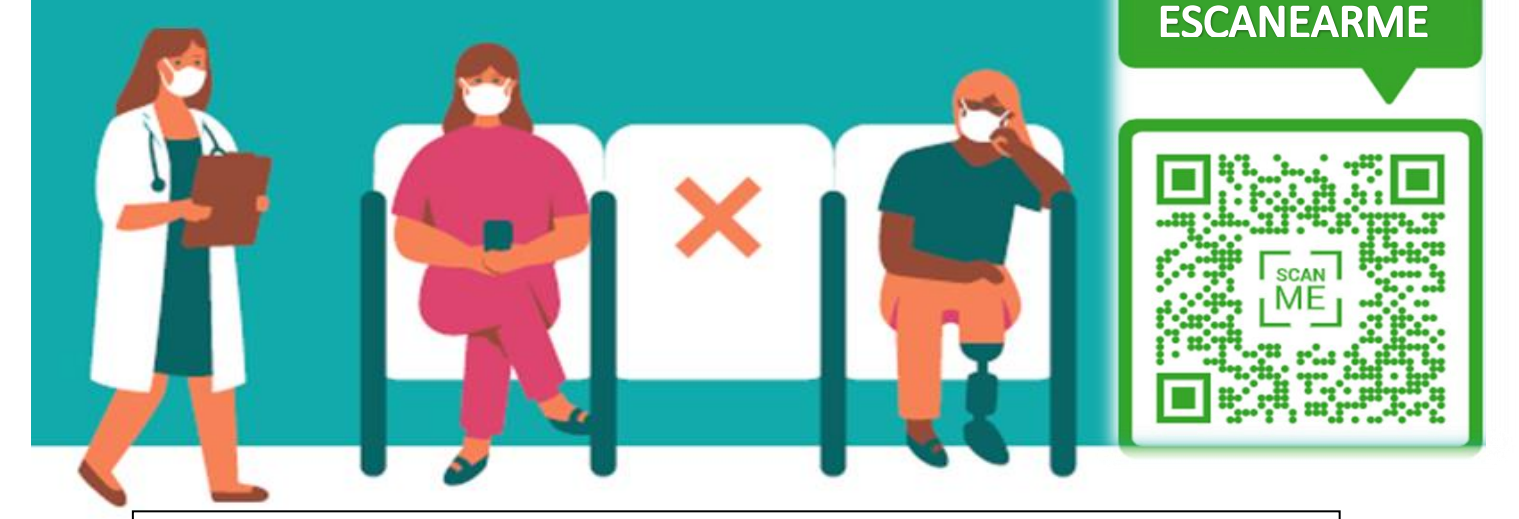

## ¿Cómo funciona el portal de registro de vacunas?

1. ESCANEA el código QR con tu teléfono, abra el enlace y rellene las preguntas del portal de registro de vacunas de COVID-19 digital o vaya a [https://myvaccinerecord.cd](https://myvaccinerecord.cdph.ca.gov/) [ph.ca.gov/.](https://myvaccinerecord.cdph.ca.gov/) の

 $\sqrt{2 \ln \frac{1}{2} \ln \frac{1}{2}$ 2. Introduzca su nombre, la fecha de nacimiento y el correo electrónico o el número de teléfono para recuperar su historial de vacunas. Cree un PIN de 4 dígitos.

3. Si la información que ingresó coincide con el registro oficial, recibirá un mensaje de texto o correo electrónico con un enlace a su historial de vacunas de COVID-19. Introduzca el PIN que creó para ver el registro.

SIAN PACIFIC HEALTH CARE VENTURE, INC. "working together for community health"

¡gracias y cuídese!